# **دستورات پر کاربرد Fwconsole**

کاربرانی که با FreePBX و نسخههای قبلی آن کار کردهاند، قطعا اسم amportal را هم شنیدهاند و با آن سر و کار داشتهاند. یک دستور در محیط cli سیستم عامل که به شما امکان اجرای عملیات مرتبط با مدیریت FreePBX را فراهم میکند. از نسخهی 13 این کامند پر کاربرد به fwconsole تغییر نام داده و قابلیتهای آن نیز توسعه یافته است. در این مقاله قصد داریم برخی از ابزارها و optionهای این دستور پرکاربرد برای مدیریت فریپیبیایکس را معرفی کنیم.

# **Stop/Start/Restart** (1

از طریق این آپشن میتوانیم سرویسهای مربوط به FreePBX را مدیریت کرد. به عبارت دیگر با این دستورات میتوان کلیهی سرویسهایی که FreePBX از آنها استفاده میکند را استاپ، استارت یا ریستارت کرد. به همین منظور بهتر است همیشه به جای دستورات service یا /d.init/etc برای Start یا Restart کردن Asterisk از دستورات زیر استفاده نمایید:

Fwconsole stop Fwconsole start Fwconsole restart

#### **Chown**  $(Y$

Fwconsole chown

این دستور ownership تمام فایلها و دایرکتوریهایی که نیاز است تا توسط asterisk به مالکیت درآیند را تغییر میدهد. همچنین با دستور زیر میتوان تغییرات مالکیت فایلها را با جزئیات تک به تک فایلها مشاهده کرد:

Fwconsole chown --verbose

Setting /var/lib/asterisk/ucp/out.log owner to: asterisk:asterisk, with permissions of: 644 Setting /var/lib/asterisk/ucp/err.log owner to: asterisk:asterisk, with permissions of: 644 Setting /var/lib/asterisk/ucp/ucp.log owner to: asterisk:asterisk, with permissions of: 644 Setting /var/lib/asterisk/ucp/config.json owner to: asterisk:asterisk, with permissions of: 644

برای تغییر مالکیت تنها یک فایل/دایرکتوری، یا تنها مشاهده جزئیات تغییر مالکیت یک فایل از دستور زیر استفاده میکنیم:

Fwconsole chown --verbose --file=*path*

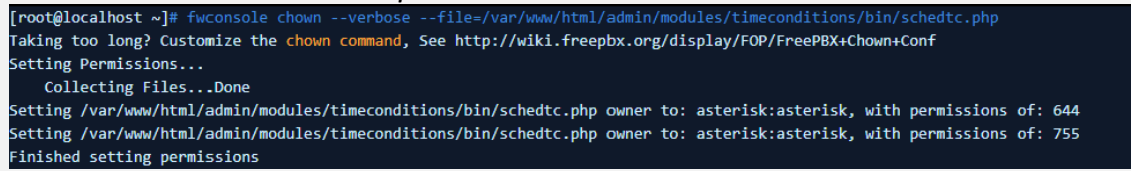

نکته: این دستور در شرایطی که یکی از فایلها با کاربر root ویرایش شده باشد و Freepbx برای اعمال تغییرات دچار مشکل شود، مے بایست اجرا گردد.

## **Reload** ( $\Upsilon$

Fwconsole reload

این دستور یک Reload کلی روی DialPlan داخل Asterisk و تمام ماژولهای Asterisk انجام خواهد داد. که در واقع این دستور با کلیک بر روی گزینه Changes Apply در محیط گرافیکی FreePBX یکسان میباشد.

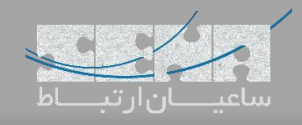

## **Unlock** (۴

Fwconsole unlock xxxxxxxxxxxxxxxx

این دستور authentication ورودی پنل وب FreePBX را متوقف میکند و به شما اجازه میدهد بدون داشتن اطالعات نام کاربری و رمز عبور وارد محیط گرافیکی برنامه شوید. این امکان برای مواقعی که اطالعات هویتی برای ورود را فراموش کردهاید بسیار مفید بوده و به شما اجازه ورود به محیط برنامه و تعریف یک user جدید را میدهد. برای این کار باید به جای "xxxxxxxxxxxxxxxx "مقدار تعریف شده برای ID Session Php را وارد کنید.

برای مشاهده Php Session ID ابتدا وارد صفحه ابتدایی لاگین Freepbx که به عنوان مثال 192.168.x.y/admin میباشد شوید.

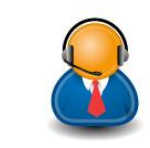

Get Support

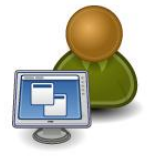

Operator Panel

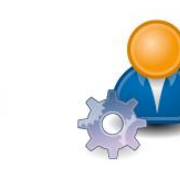

User Control Panel

FreePBX Administration

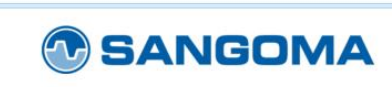

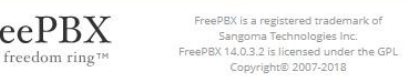

 $\star$  FreePBX

سپس با استفاده از کلید ترکیبی A + Ctrl تمام صفحه را Highlight کنید؛ در این مرحله میتوان ID Session Php را در مرکز صفحه مشاهده کرد.

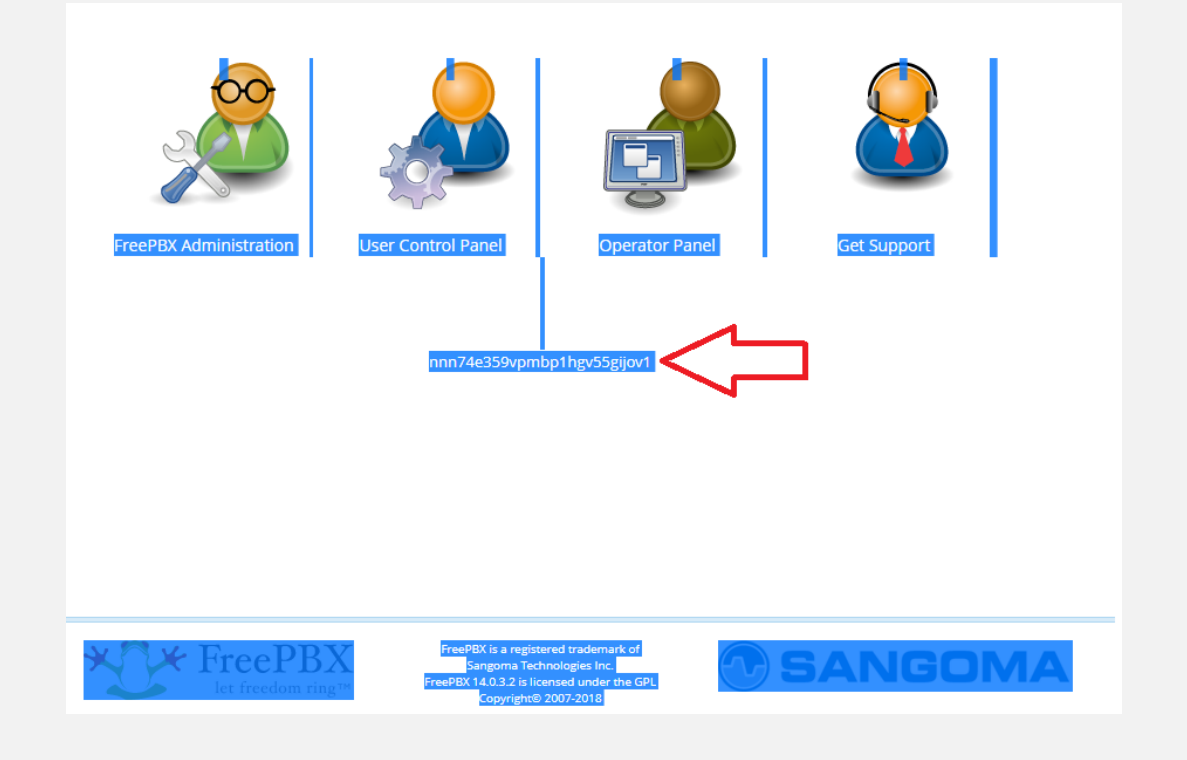

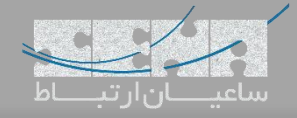

این خط را کپی کرده و جلوی fwconsole unlock قرار داده و سپس enter کنید. حال با بارگذاری مجدد صفحه می توانید به محیط برنامه بدون نیاز به نام کاربری و رمز وارد شوید.

#### **Database**  $(\triangle$

با استفاده از دستور زیر میتوان به دیتابیس mysql با استفاده از نام کاربری و کلمه عبور موجود در فایل conf.freepbx/etc متصل شد.

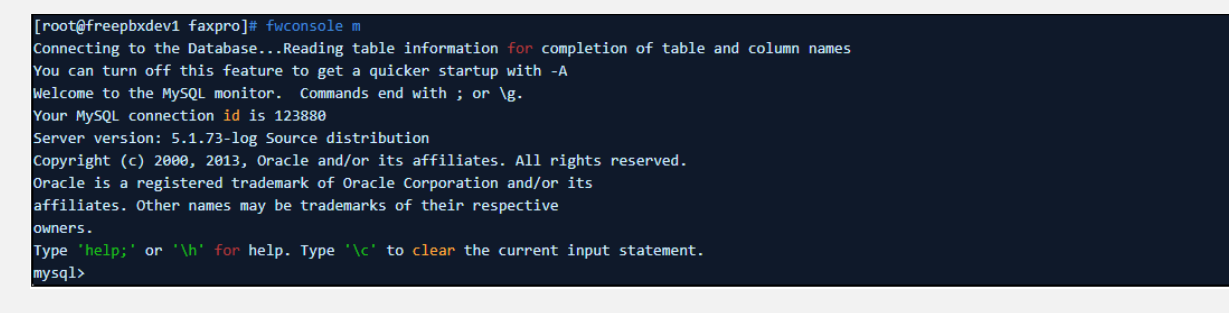

## **Module Administration**  $(6)$

یک دستور پر کاربرد و مفید برای مدیریت ماژولها در FreePBX میباشد.

# Fwconsole ma

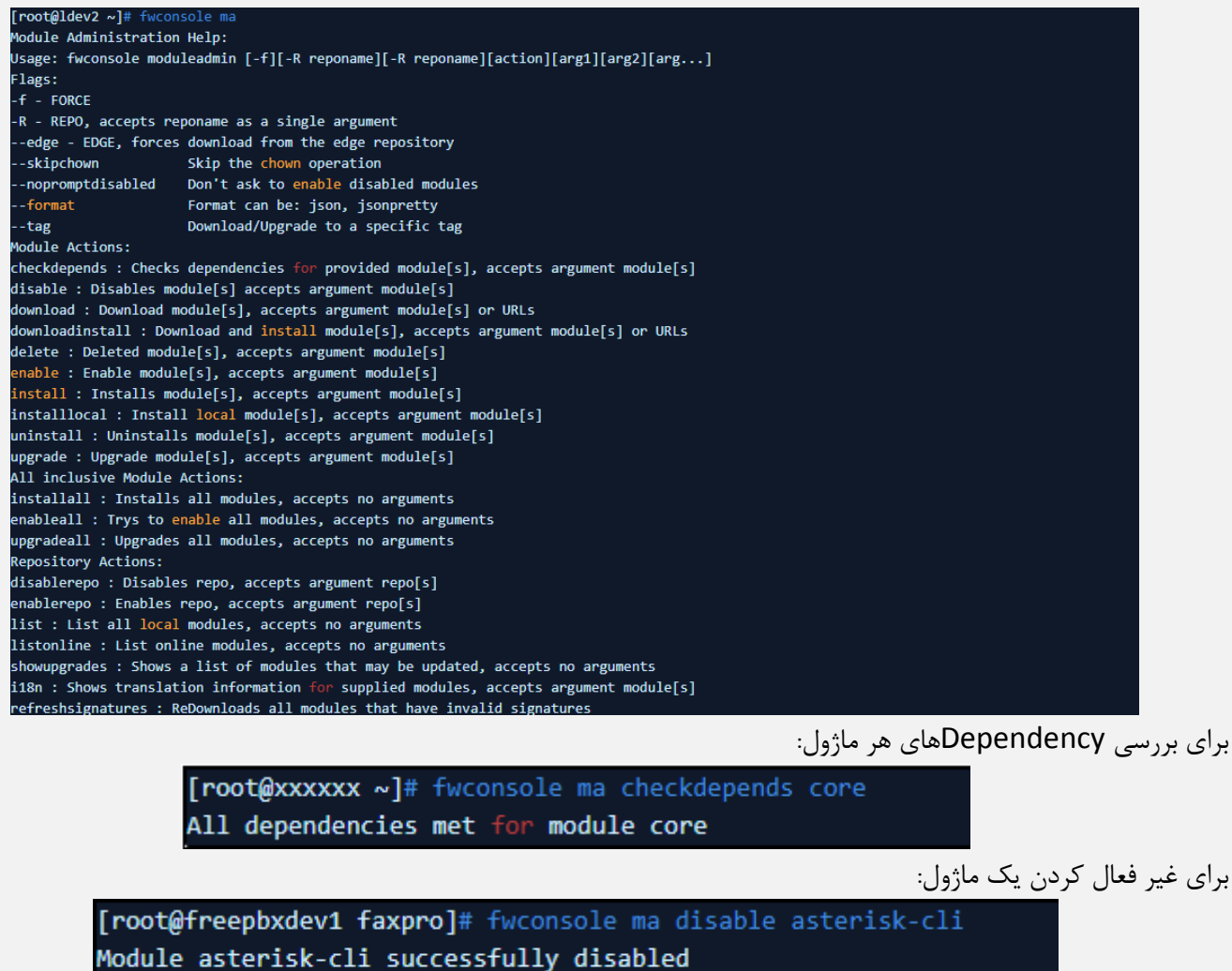

[www.senatelecom.com](http://www.senatelecom.com/)

Updating Hooks...Done

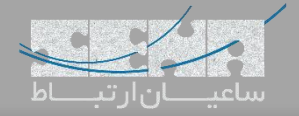

برای دانلود یک ماژول با استفاده از نام ماژول: [root@xxxxxx ~]# fwconsole ma download core No repos specified, using: [standard, commercial] from last GUI settings Starting core download.. Processing core Downloading... 3076094/3076094 [============================] 100% Finished downloading Extracting...Done Module core successfully downloaded

برای دانلود یک ماژول با استفاده از آدرس URL:

[root@xxxxxx ~]# fwconsole ma download <url> No repos specified, using: [standard, commercial] from last GUI settings Starting core download.. Processing core Downloading... 3076094/3076094 [============================] 100% Finished downloading Extracting...Done Module core successfully downloaded

برای دانلود و نصب همزمان یک ماژول:

[root@xxxxxx ~]# fwconsole ma downloadinstall core No repos specified, using: [standard, commercial] from last GUI settings Starting core download.. Processing core Downloading... 3076094/3076094 [===========================] 100% Finished downloading Extracting...Done Module core successfully downloaded Checking if directdids need migrating..already done updating zap callgroup, pickupgroup..not needed checking for delay\_answer field ..already exists checking for reversal field ..already exists checking for pricid field ..already exists Migrating pickup groups to named pickup groups Migrating call groups to named call groups Checking if trunk table migration required..not needed Checking if privacy manager options exists..already exists Checking for noanswer\_cid field..already exists Checking for busy\_cid field..already exists Checking for chanunavail\_cid field..already exists Checking for noanswer\_dest field..already exists Checking for busy\_dest field..already exists Checking for chanunavail\_dest field..already exists Unable to add index to extensions field in users Checking for General Setting migrations..not needed Deleting unused globals..done Converting IAX notransfer to transfer if needed..updated 0000 records deleting obsoleted record\_in and record\_out entries..ok checking for dest field in outbound\_routes..already exists checking for continue field in trunks..already exists upgrading any zap trunks to dahdi if found..ok Checking for possibly invalid emergency caller id fields..none found Generating CSS...Done Module core successfully installed

توجه: این دستور از اهمیت باالیی برخوردار بوده و بسیار کاربردیست.

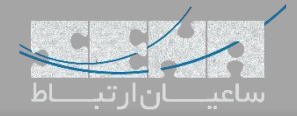

# **sysadmin** (Y)

برای فعالسازی و یا دریافت ID Deployment برنامه از دستورات زیر میتوان استفاده کرد:

[root@freepbxdev1 faxpro]# fwconsole sysadmin info

[root@freepbxdev1 faxpro]# fwconsole sysadmin activate <deploymentid>

#### **Trunks** ( $\wedge$

برای مشاهده لیست ترانکها و همچنین Enable/Disable کردن ترانکها از دستور زیر استفاده میشود.

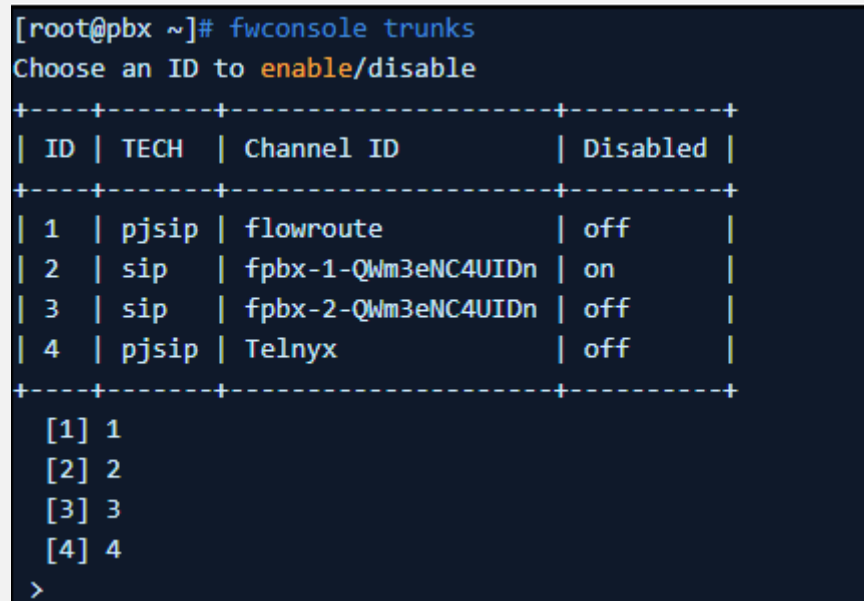

همچنین برای Enable/Disable کردن یک ترانک با استفاده از شماره ترانک که در عکس زیر مشخص میباشد میتوان از دستور زیر

استفاده کرد.

[root@pbx ~]# fwconsole trunks --enable 2 Enabling Trunk 2

[root@pbx ~]# fwconsole trunks --disable 2 Disabling Trunk 2